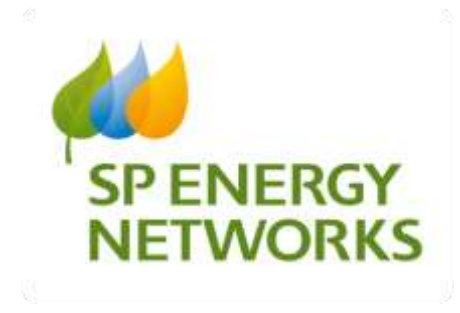

**SP Energy Networks Centre of Excellence**

**RAdAR System Enhancements Guidance Note**

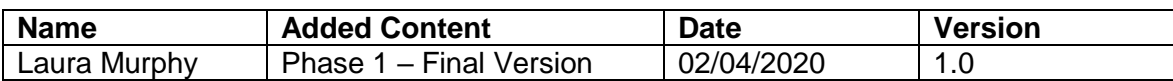

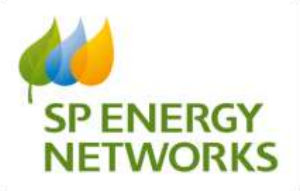

# **Table of contents**

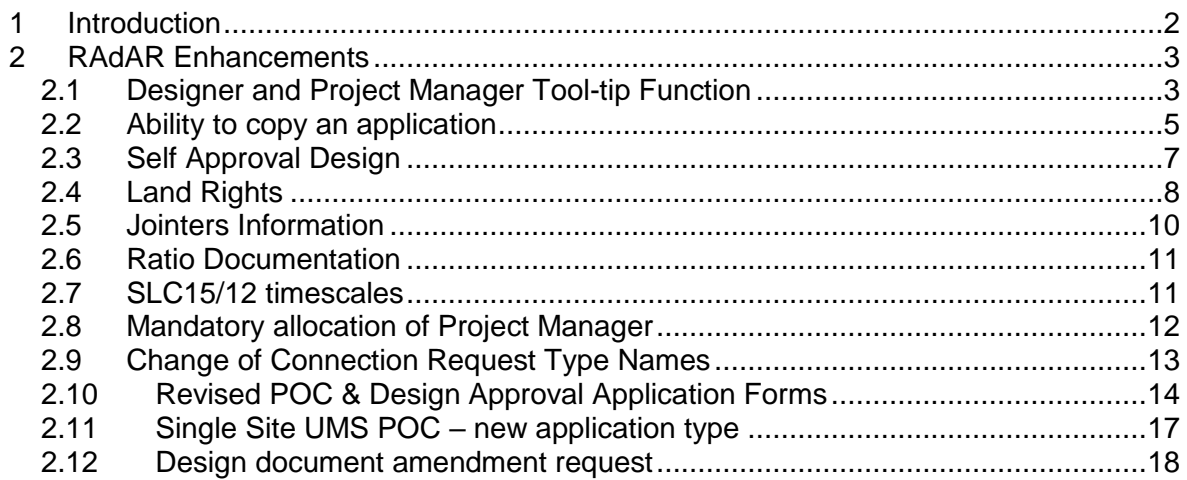

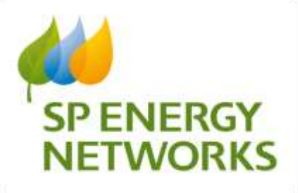

### <span id="page-2-0"></span>**1 Introduction**

RAdAR (**R**egister of **Ad**opted **A**sset **R**equests) is the IT system utilised to manage CiC (**C**ompetition **i**n **C**onnections) enquiries where a Lloyds accredited ICP (**I**ndependent **C**onnection **P**rovider) is being employed to complete contestable electrical works.

A RAdAR Working Group, comprising of eighteen ICPs/IDNOs was set up to evaluate stakeholder feedback and influence our IT strategy. The feedback from this Working Group was published in the Incentive on Connections Engagement (ICE) Plan (May 2019) [Incentive on Connections Engagement \(ICE\) Plan.](https://www.spenergynetworks.co.uk/pages/incentive_on_connections_engagement_ice_submission.aspx) It was also used to identify 12 system enhancements.

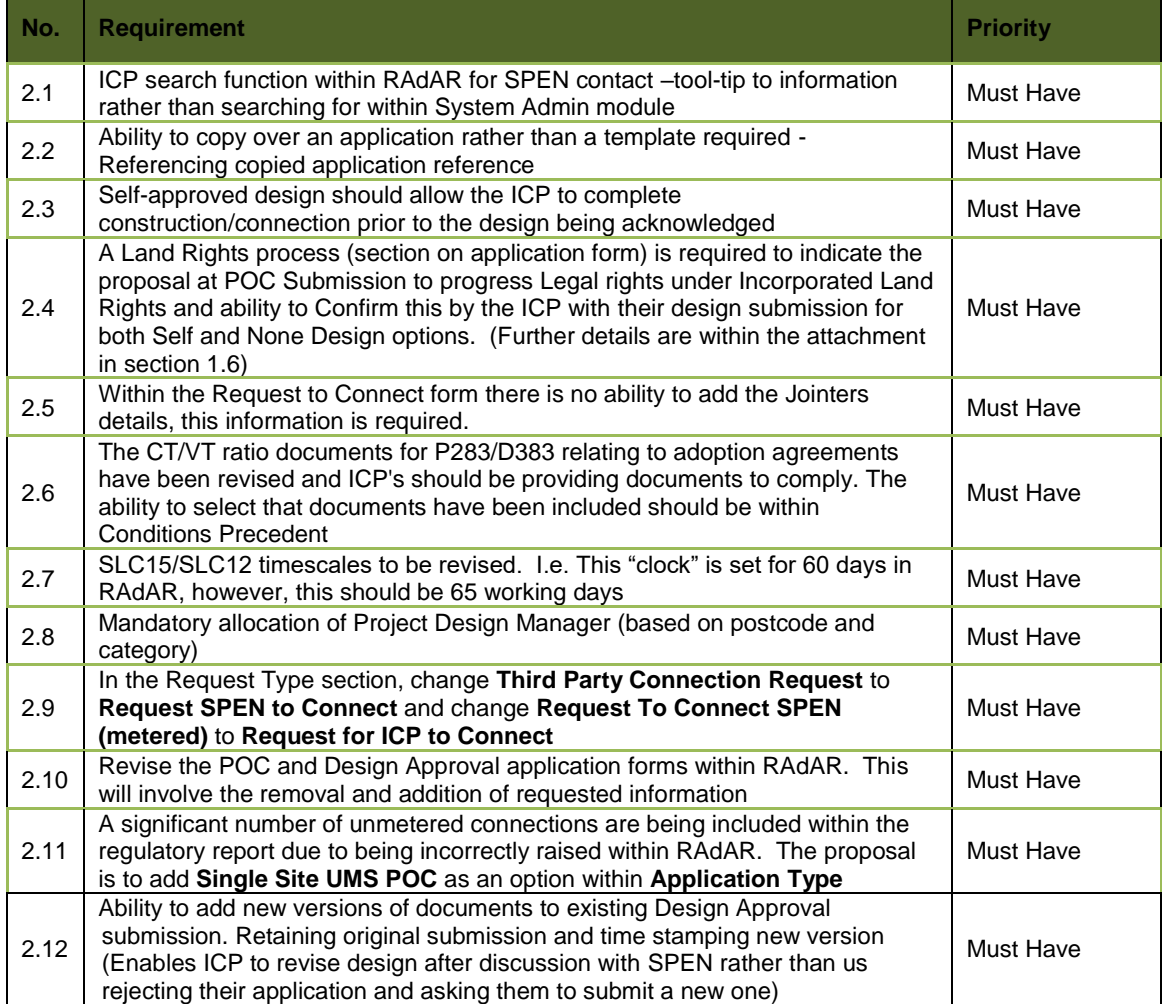

12 system amendments were scoped out to be implemented by 30<sup>th</sup> March 2020:

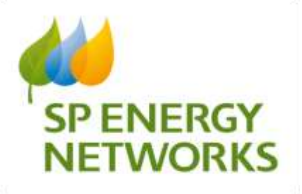

### <span id="page-3-0"></span>**2 RAdAR Enhancements**

# <span id="page-3-1"></span>*2.1 Designer and Project Manager Tool-tip Function*

Within the POC, design and Connections **register** section, when you hover over the designers name in the designer column, their details will be displayed including name, email address and telephone numbers.

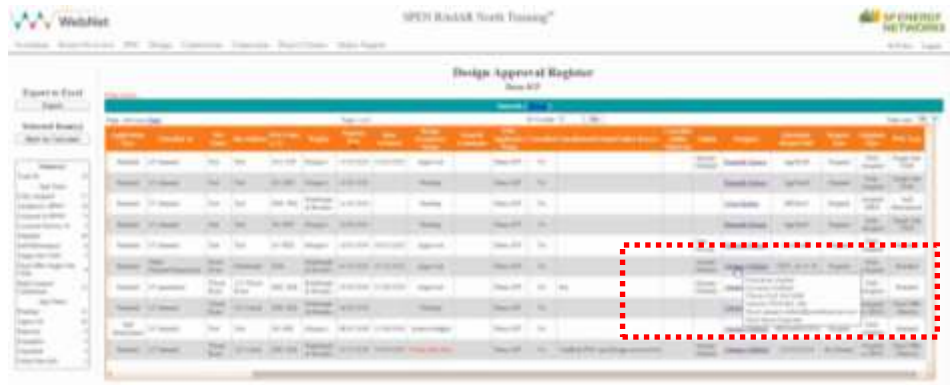

The same function is available when you go into the application screen and hover over the designers name.

For design this is alongside the 'design approval status' field:

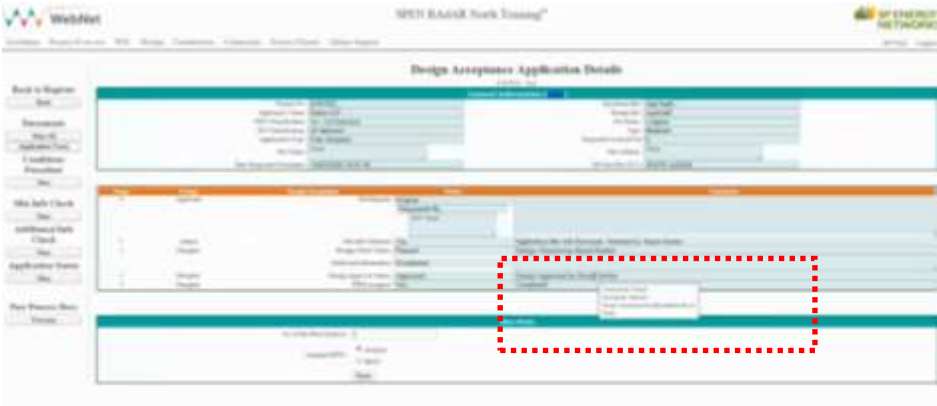

You can also see the designer details in the POC Application screen, alongside the field labelled 'SPEN Designer':

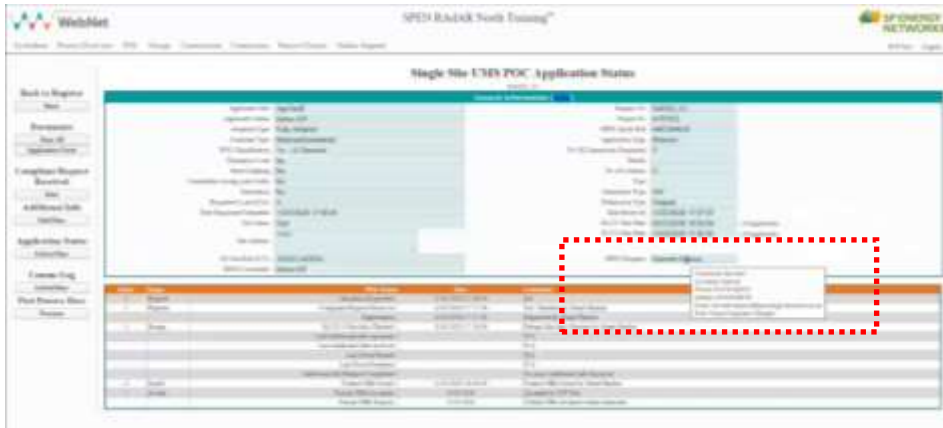

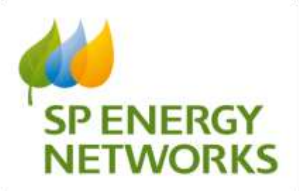

Within the **application screens** tool-tips have also been added.

POC Application screen a field has been added for 'SPEN Designer':

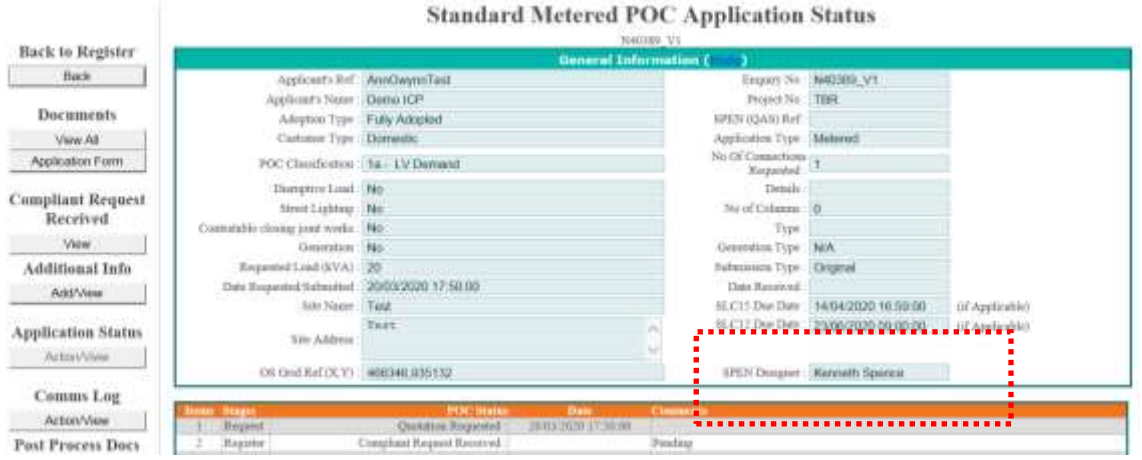

#### Design application screen, a tool-tip has been added to the design approval by field within comments:

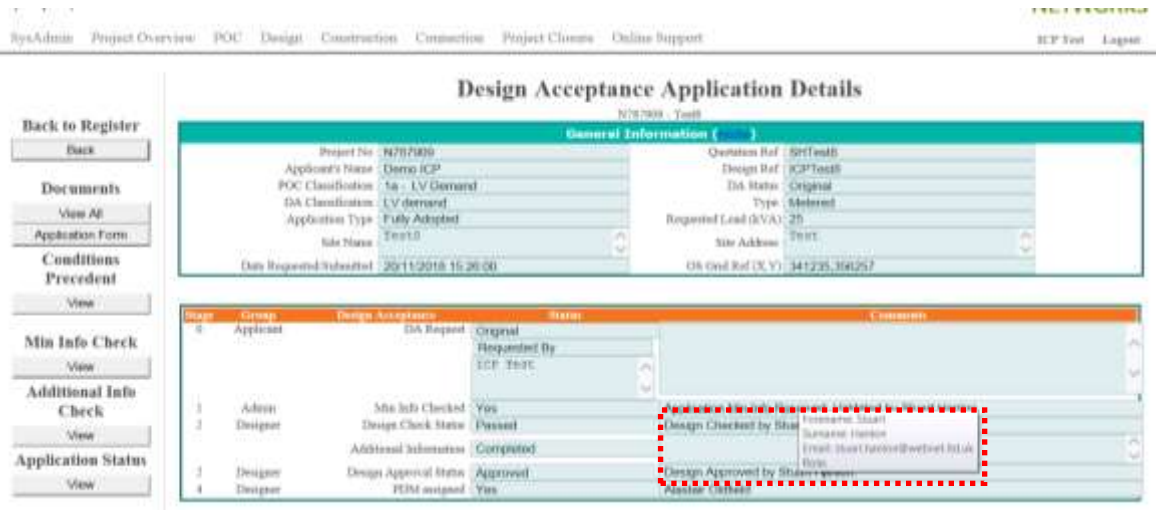

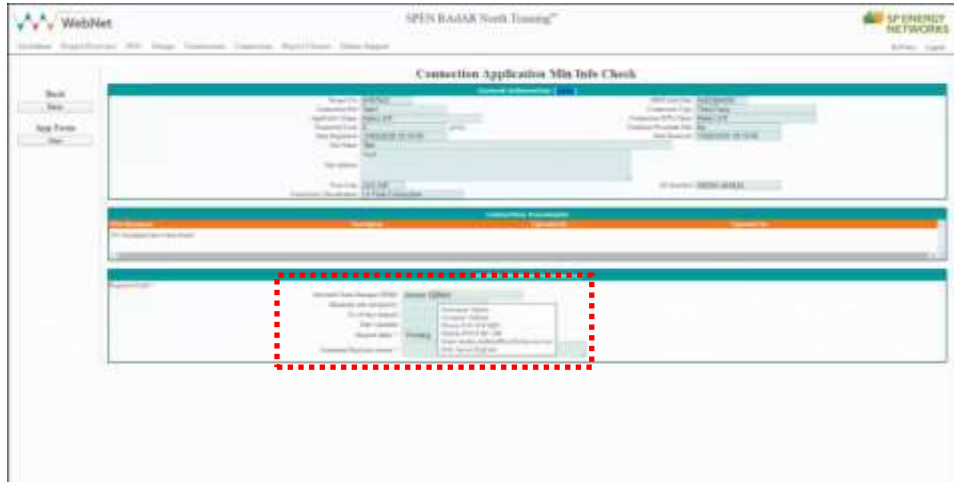

### Connections application screen displays project manager details in 'allocated team manager' field:

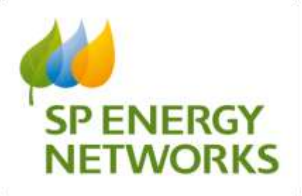

## <span id="page-5-0"></span>*2.2 Ability to copy an application*

An ICP can copy an existing POC application, selecting the relevant application reference. Once copied, all fields remain unlocked and editable, so any possible changes can be made.

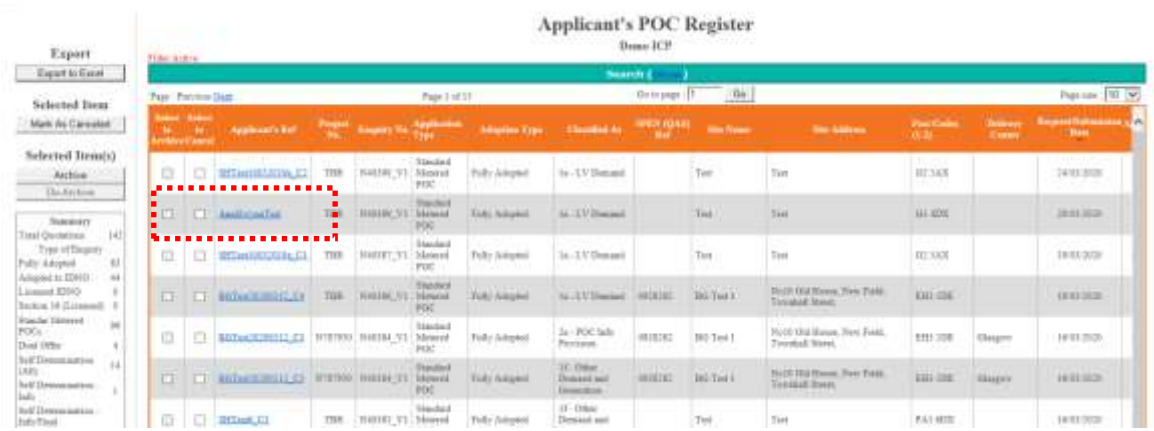

Select the 'Copy App' button to then copy the application.

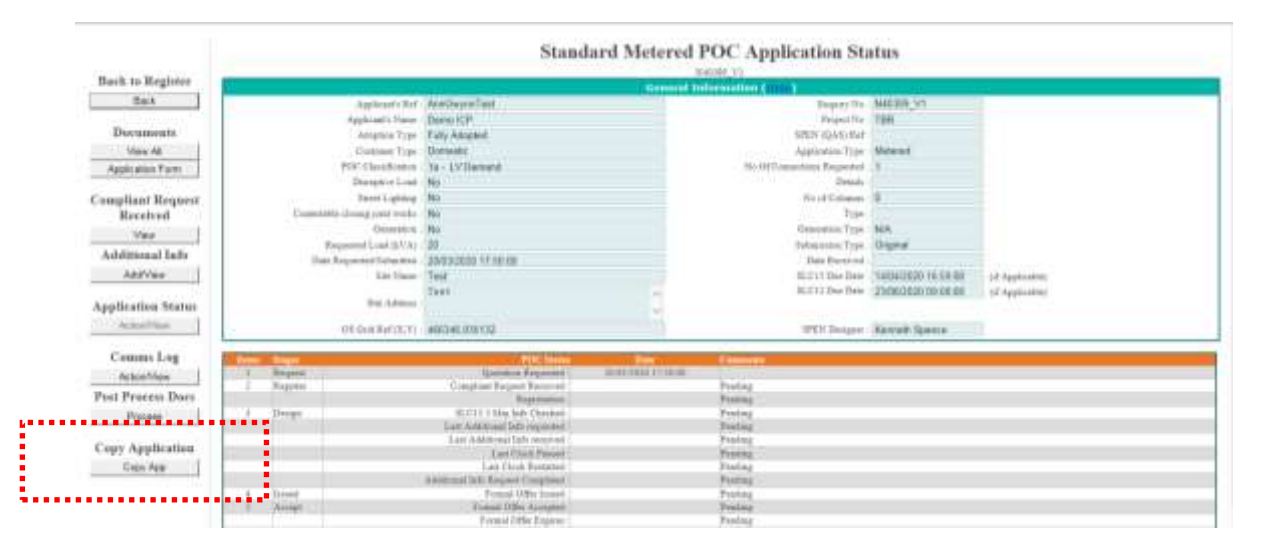

The application reference number then holds the label \_C1 at the end of it to show it has been a copied application.

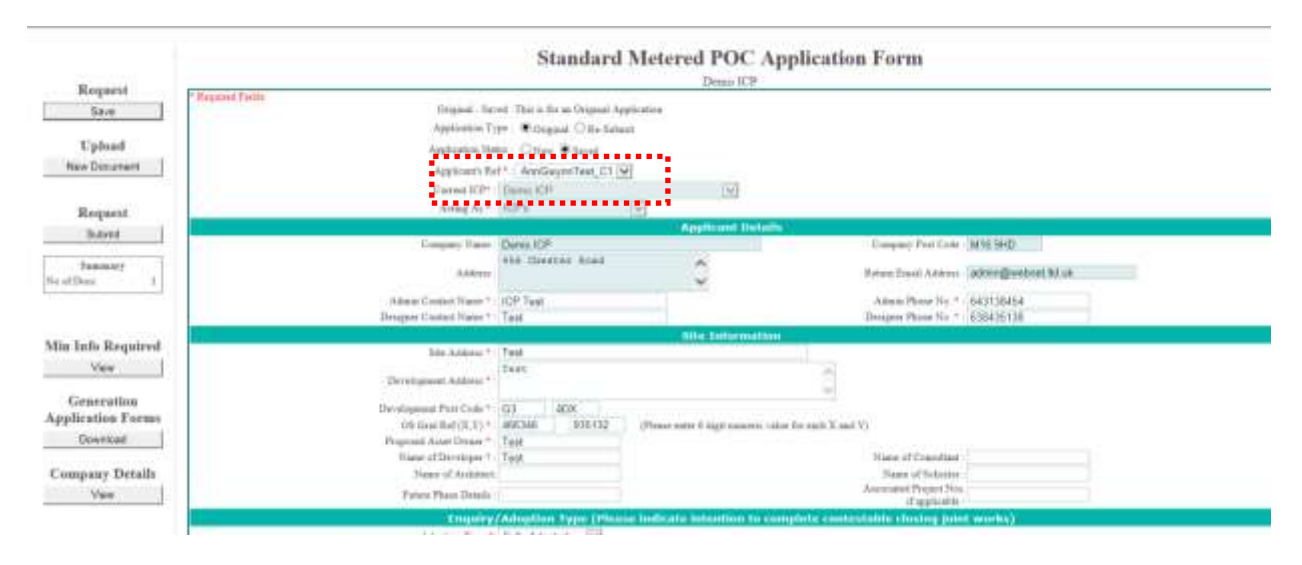

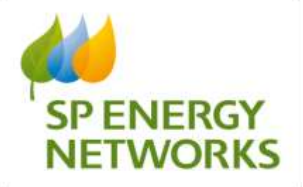

All details are copied into the new application, with all information editable, including documents. You can then save and submit your application as normal.

**NOTE:** It is possible to copy a design but only if the previous one has been cancelled. Whilst an accepted design is live you are unable to copy.

#### *Further clarification on the different types of application:*

a) POC - all POCs can be copied. Each copy is given a new Enquiry Number and the original Applicant's Ref. has a '\_Cn' appended to it. Copies of copies can be made.

b) Design - where there is an existing LIVE Design (Saved, Pending or Accepted) then a copy cannot be made, because this would result in two LIVE designs for the same project being in place at the same time. Otherwise (Failed Min Info, Rejected and Cancelled), these can be copied. The original Design Request Ref. has a '\_Cn' appended to it. Although, the Applicant still has the capability, it is now not necessary to Cancel, (Copy) and Resubmit a Design application because of changes to the design, due to this new functionality.

c) Connections - All Connection Requests can be copied.

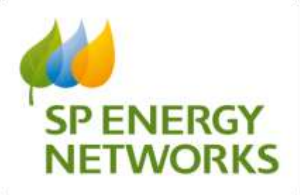

## <span id="page-7-0"></span>*2.3 Self Approval Design*

Self approval design has been implemented, allowing ICP to complete connection/construction ahead of acknowledged status.

In the Self Determined Design screen the 'Acknowledge Design' does not stop the application moving to the next stage. For example project number N787897:

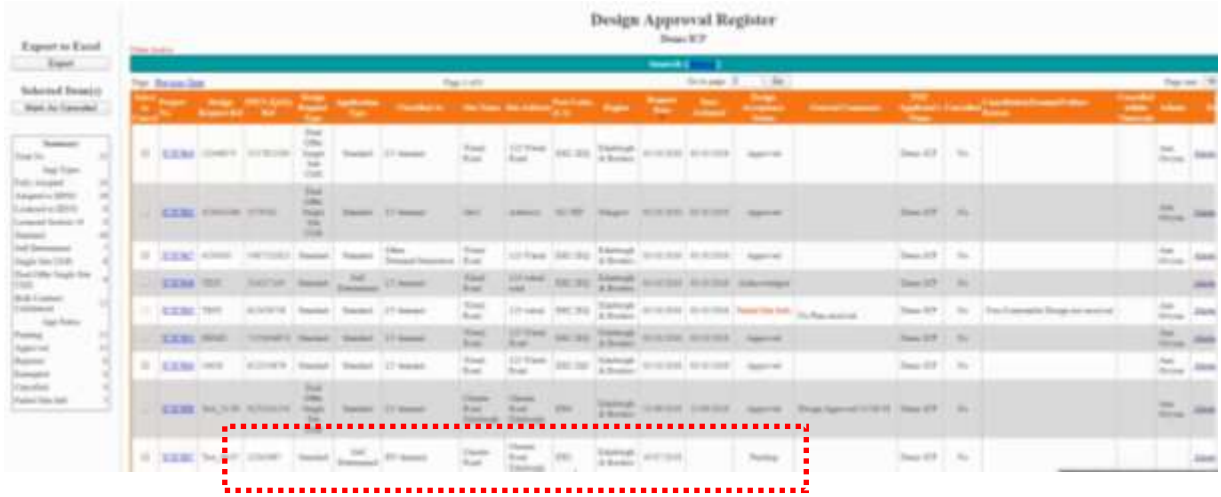

This project number, as it is 'self determined', will now be listed as an option in the in the connections request screen. Select 'Request for ICP to connection option and click the next button:

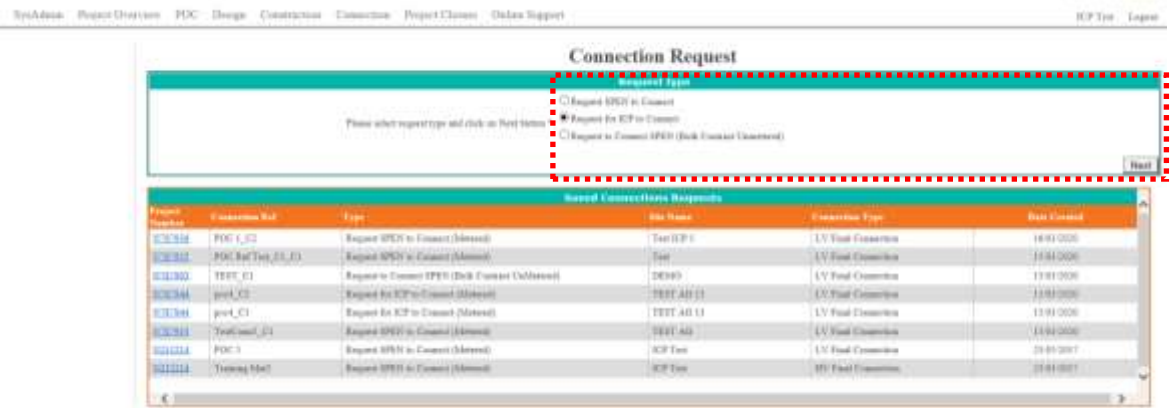

The project number now appears in the connections register:

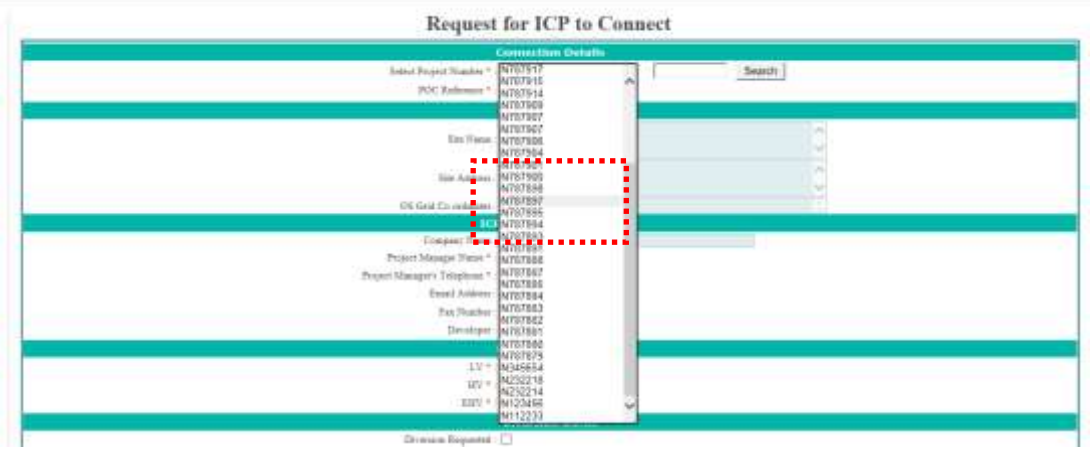

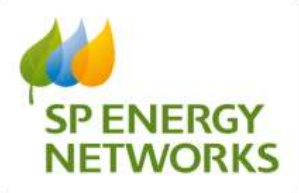

## <span id="page-8-0"></span>*2.4 Land Rights*

In the POC section the radio button is simply a 'yes or no' indicator that Land Rights services will be required for the project.

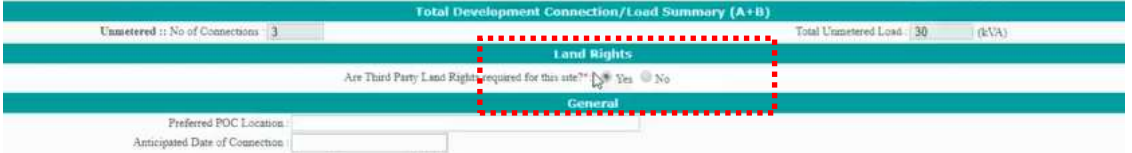

The main Land Rights functionality is processed in the subsequent Design Acceptance section. Where this time, upon selecting 'Yes', the tick boxes in the section below the indicator become active:

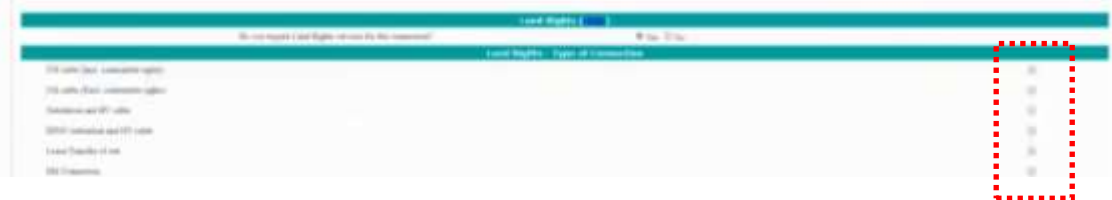

Depending on what option you select an estimated cost will be shown, and some options require the number of landowners to be entered:

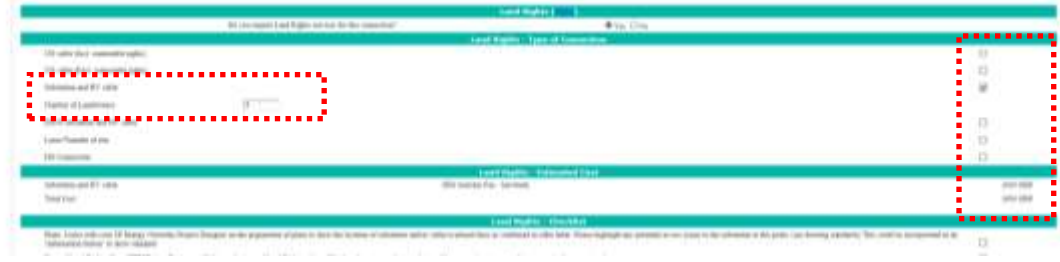

The owner or agent name can also then be populated:

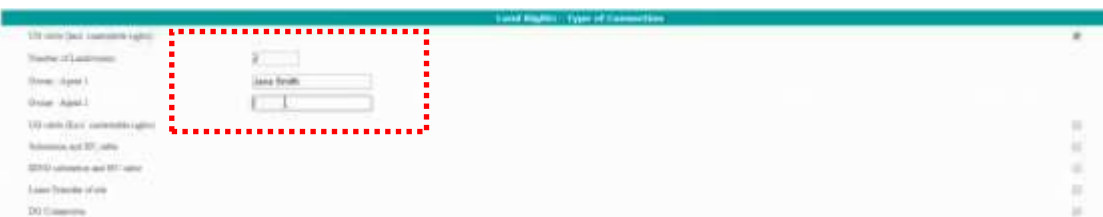

There is then a checklist at the bottom of the land rights section to ensure the necessary action has been taken:

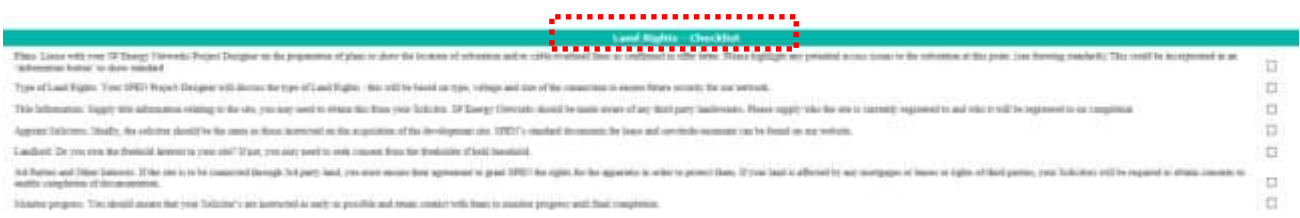

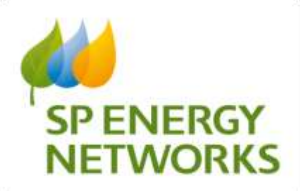

In selecting 'yes' to land rights, the document section will also contain an area to populate the relevant documentation:

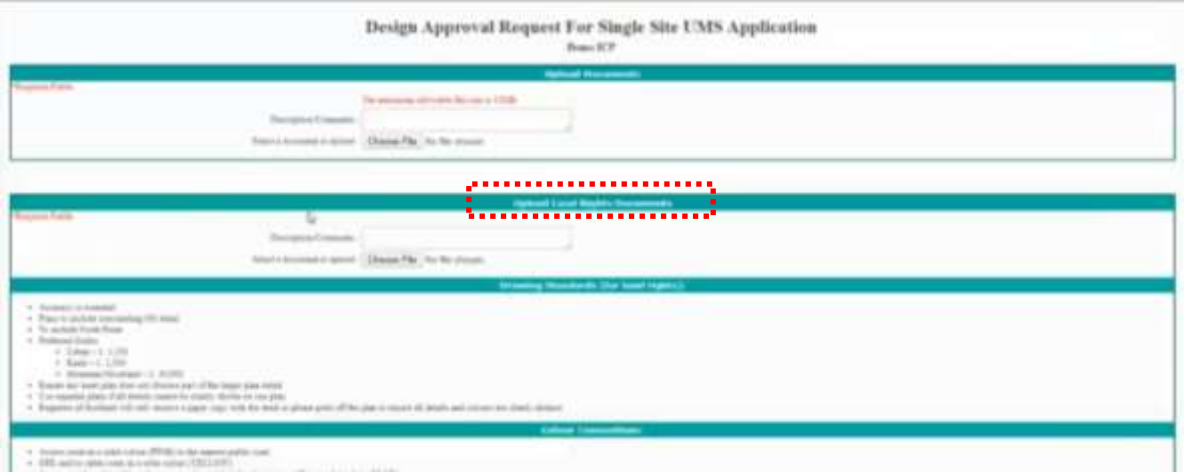

There are also areas below the document upload, which advise on the acceptable drawing specifications being submitted:

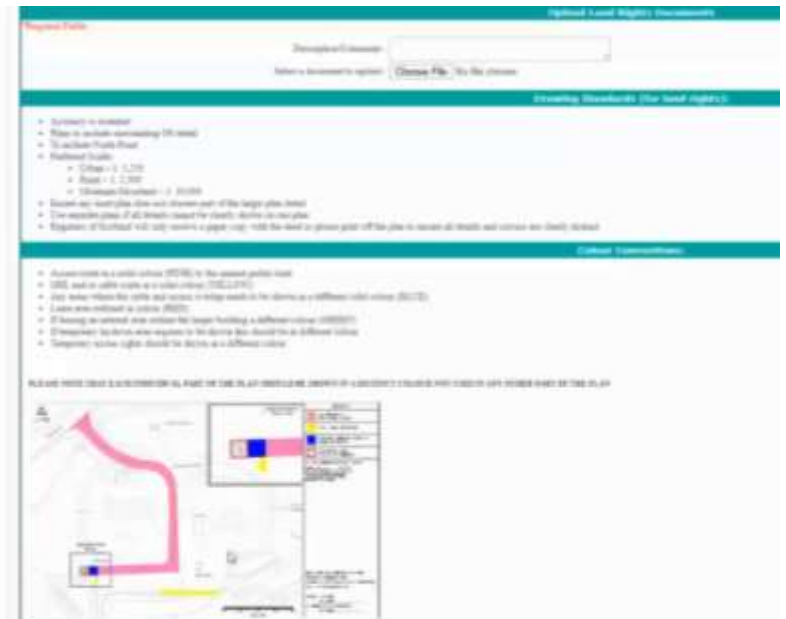

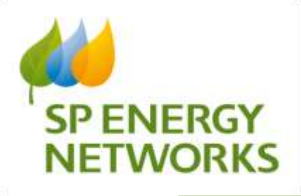

## <span id="page-10-0"></span>*2.5 Jointers Information*

A new section was required to capture the jointer details for the connection. The Jointer details could change at any point during a project and so are editable with an audit trail.

Input of jointer details are available when 'Yes' is selected for 'Work Required by ICP' and are in the following section of the connection application form.

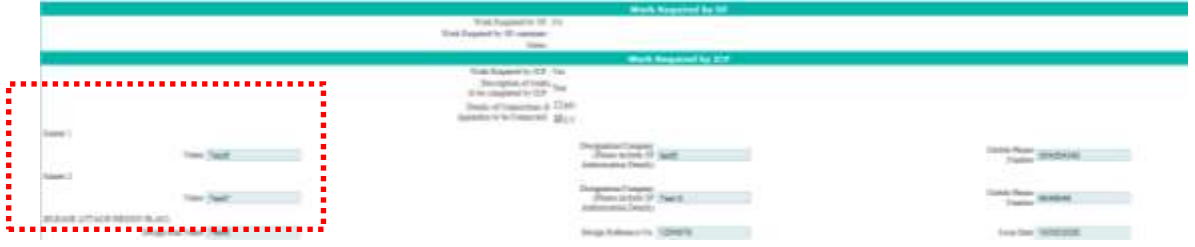

Within the connection application you can manage jointers via a button to the left:

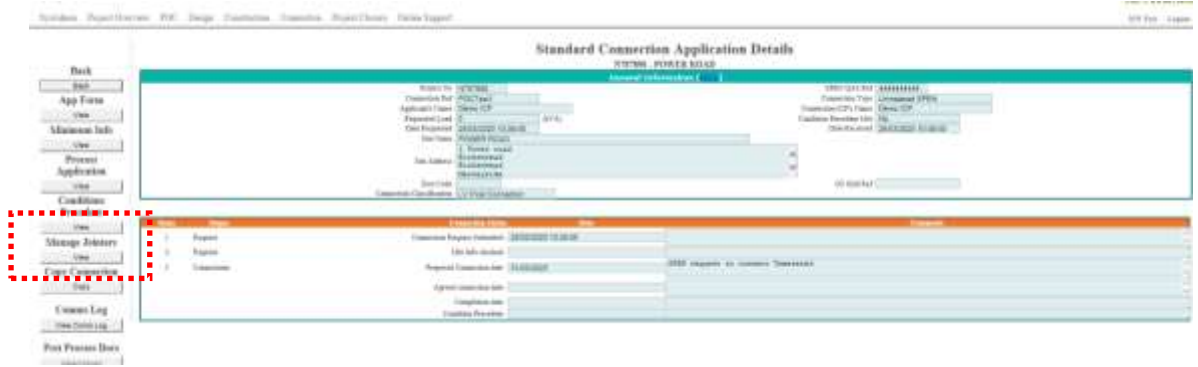

You can then use the button to add jointer, but also see an audit trail of when the jointer details were amended:

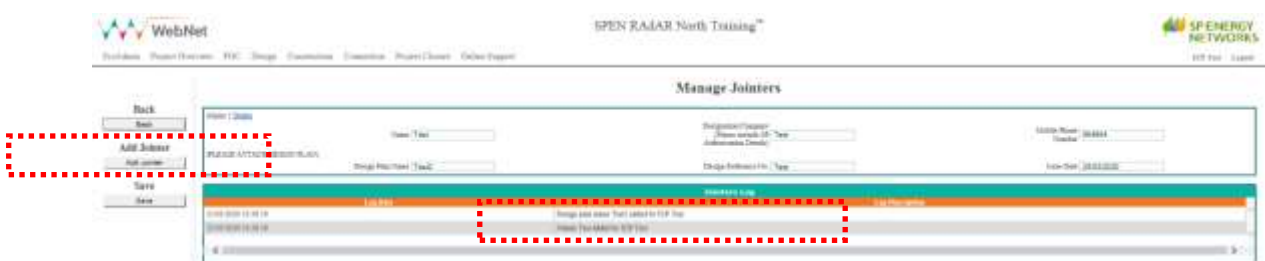

This status also exists on the conditions precedent table.

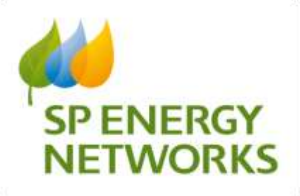

## <span id="page-11-0"></span>*2.6 Ratio Documentation*

When going into a design and the conditions precedent section, once in any existing connection, a new field has been added to indicate if the CT/VT is complete or N/A.

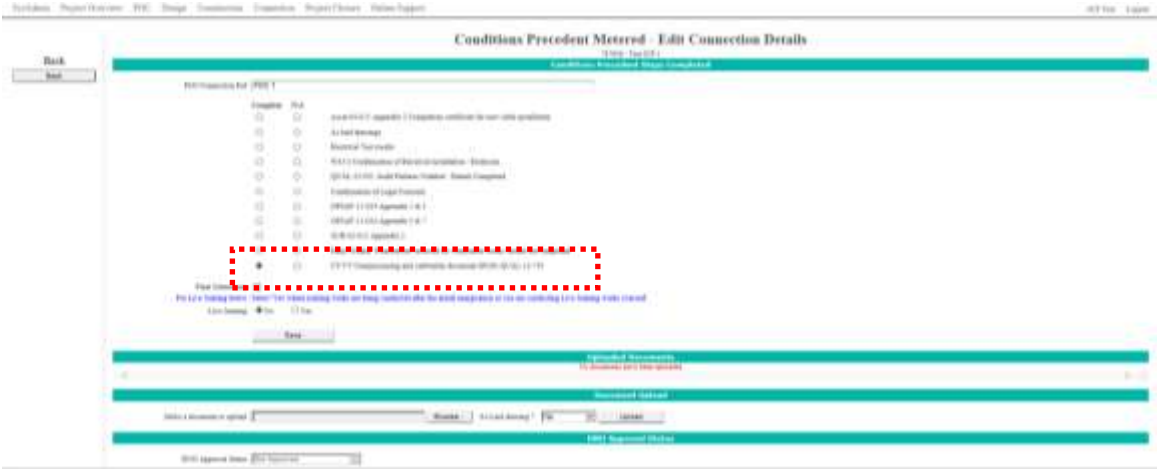

This status also exists on the existing connections table:

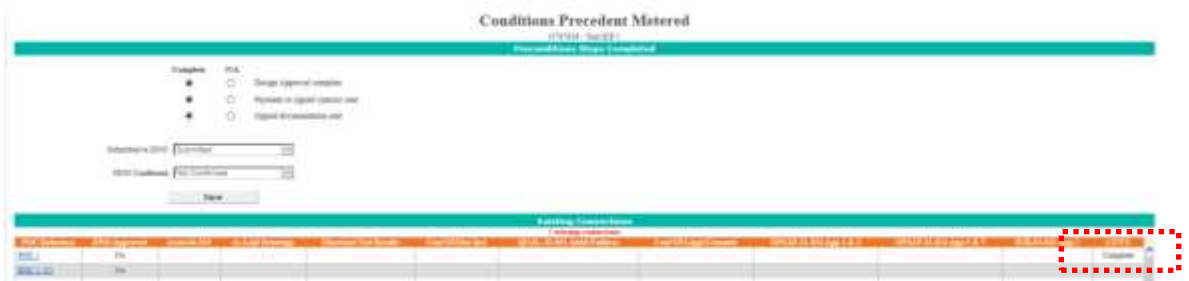

## <span id="page-11-1"></span>*2.7 SLC15/12 timescales*

SLC15 1f (POC classification jobs 1f are 'Other demand and generation') & SLC12 timescales have changed from 60 to 65 **working days** and the system has been updated to reflect this.

Existing fields displaying the date for SLC15 & 12 remain the same but show the new 65 Working day timescales (bank holidays within the period are taken into account and added).

In the example below, the request was submitted on 25/03/2020 and the SLC15 / SLC12 due date is 29/06/2020, demonstrating 65 working days.

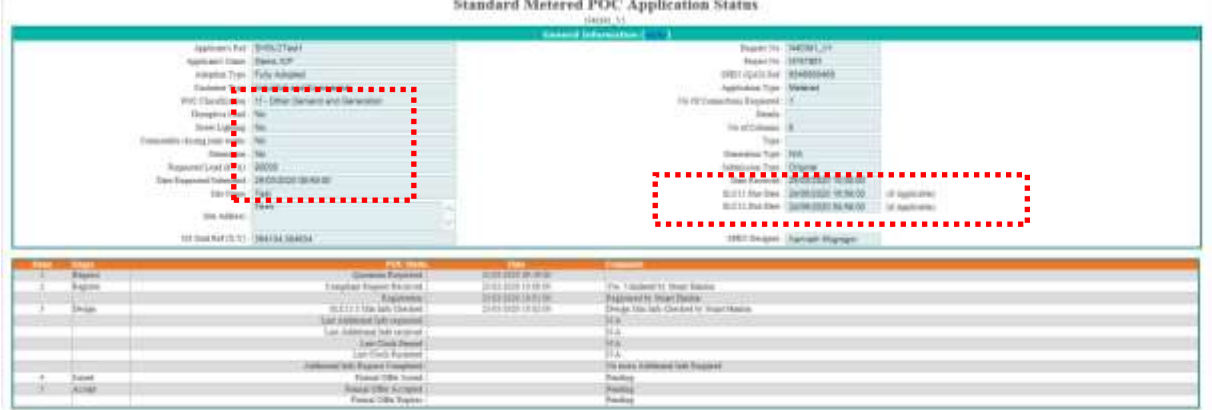

**CONTRACTOR** COMPANY AND RESIDENCE

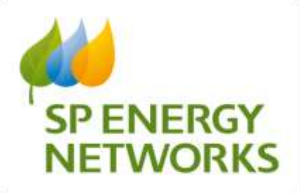

## <span id="page-12-0"></span>*2.8 Mandatory allocation of Project Manager*

Project manager assignment functionality has now moved to the process application/acknowledgement section of design approval.

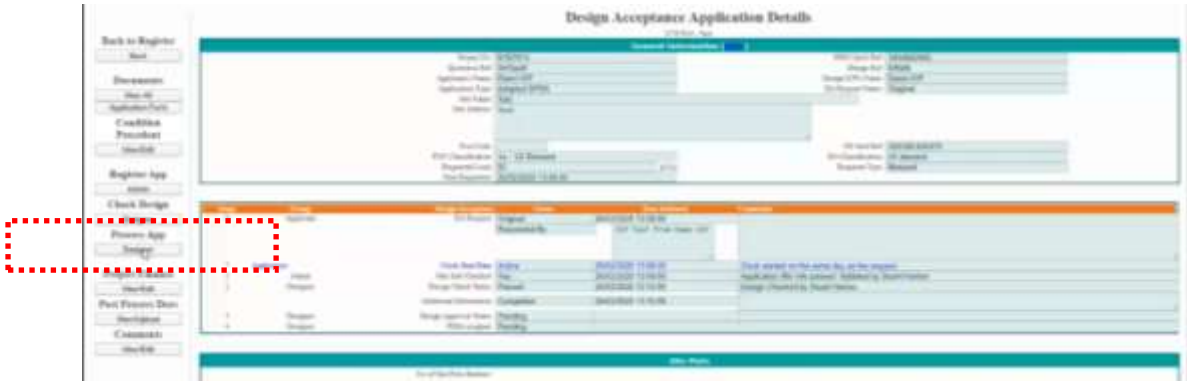

It is now mandatory to enter the Allocated team manager (PDM) within the DNO side of RAdAR:

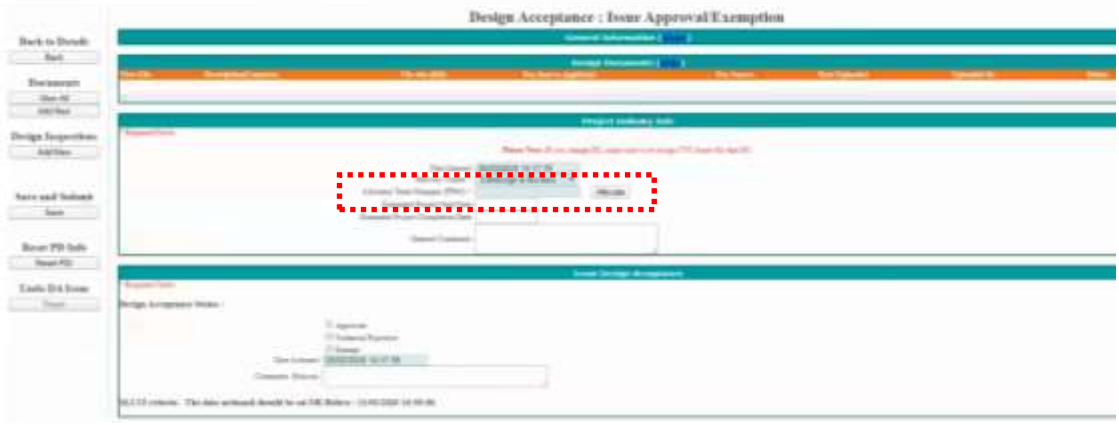

If the approved box is not ticked, the system will ignore any action to submit:

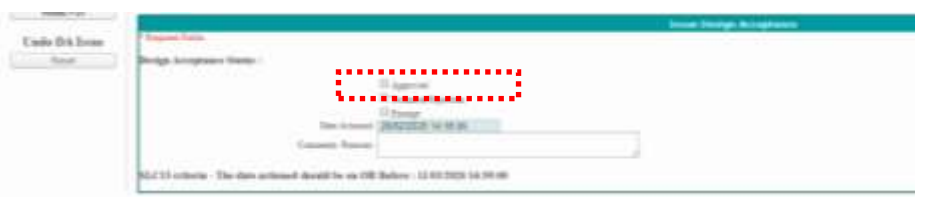

The ability to amend and update is possible, as the PDM could change throughout the process.

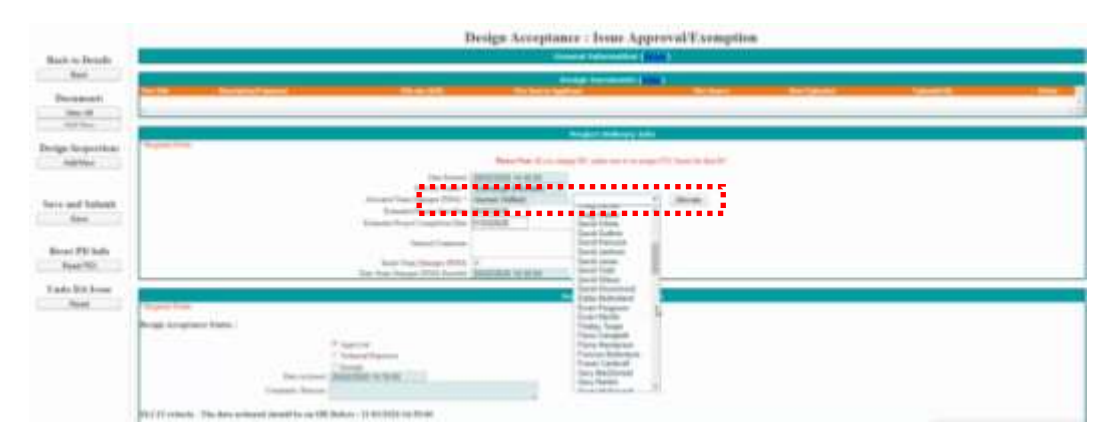

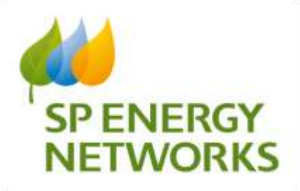

## <span id="page-13-0"></span>*2.9 Change of Connection Request Type Names*

In the Request Type section, changes have been made to the request type options wording. **Third Party Connection Request** to **Request SPEN to Connect** and change **Request To Connect SPEN (metered)** to **Request for ICP to Connect.**

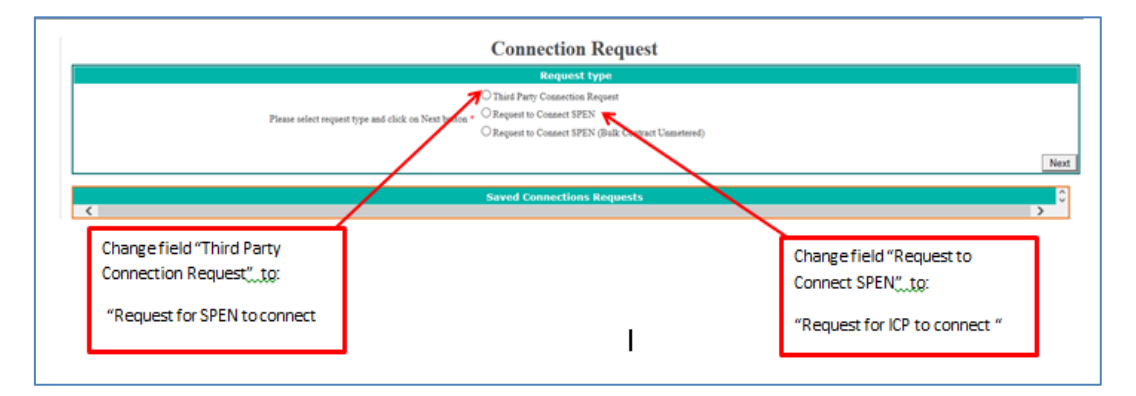

Correct view now shows as:

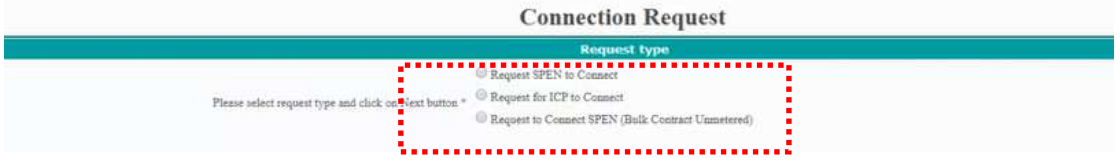

The description has also changed in the register:

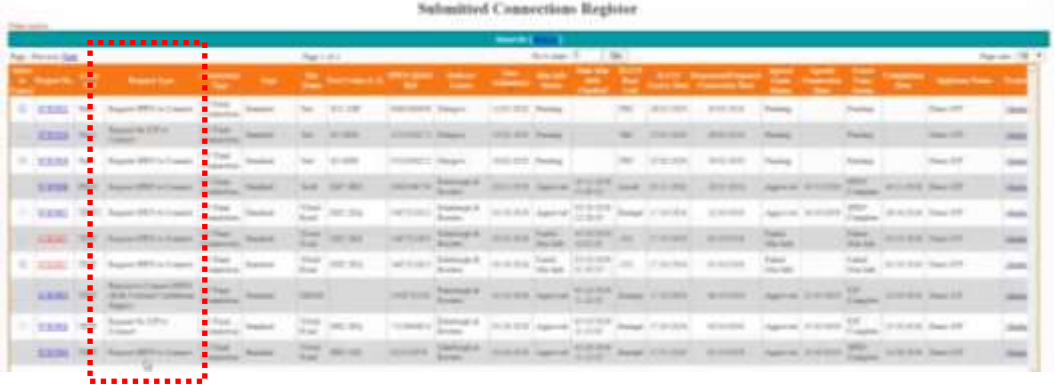

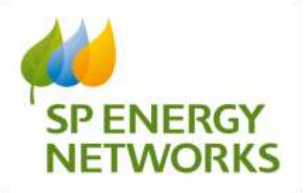

# <span id="page-14-0"></span>*2.10 Revised POC & Design Approval Application Forms*

A number of changes have been made on the application forms.

**POC Application forms –** the field description has been changed from 'Job title' to 'Site name'

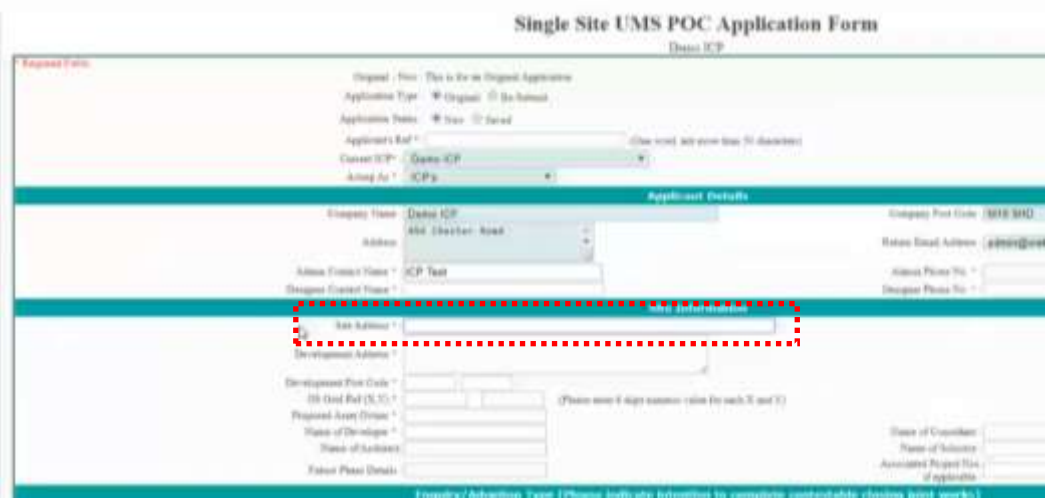

### **POC Application forms – Self Determination**

The input drop down boxes were previously blank, but now they all default to SP and need to be amended where applicable for each application.

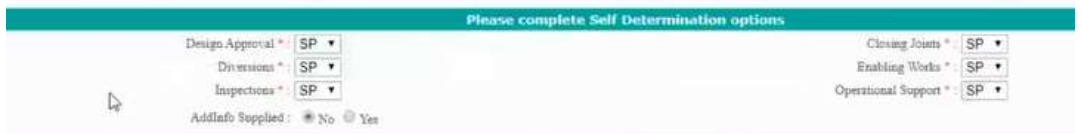

### **POC Application Form – Enquiry/ Adoption Type**

In the Enquiry/ Adoption Type section of the POC application, the drop down option for 'Licensed IDNO and Section 16(Licensed)' has been removed.

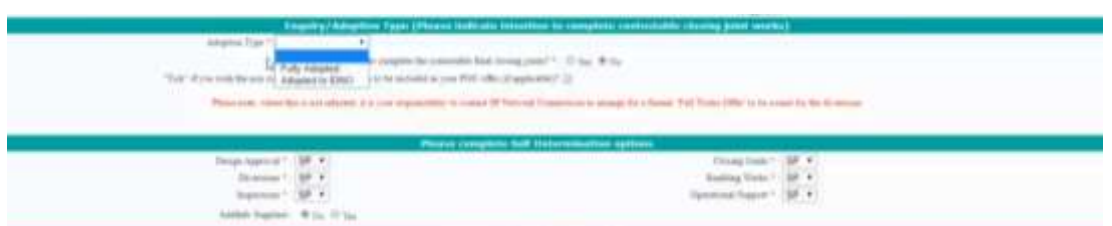

**N.B.** Section 16 remains for any internal requests (SP Energy Networks Connections) for SLC19 purposes

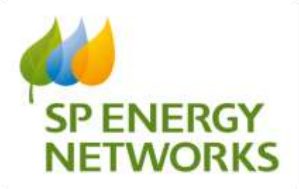

**POC Application Form – Connection/ Load Summary (A), Future Development Connection/ Load Summary (B), Total Development Connection/ Load Summary (A+B)**

Wording from 'Total Export Load' has been changed to 'Total Generation Load':

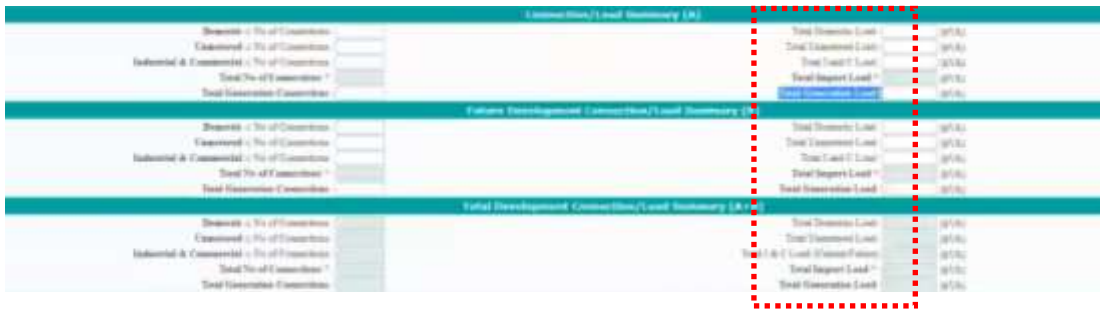

#### **POC Application Form – Distributed Generation Applications**

Protection type has been changed from G83/G59 to G98/G99.

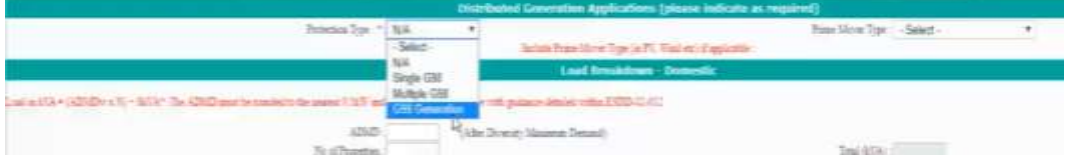

### **POC Application Form – Point of Connection Quotation Request Checks**

The items of minimum information was increased in font size and put in bold for greater awareness to the applicant.

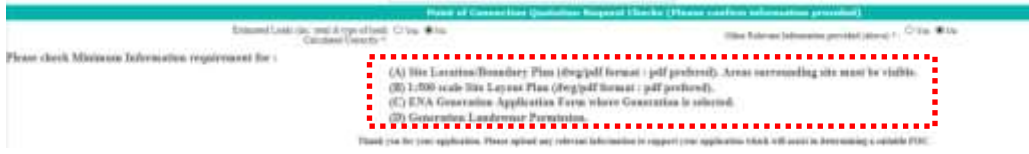

### **Design Approval Application Form – Application Information**

The NERS Accredited List Field has been removed

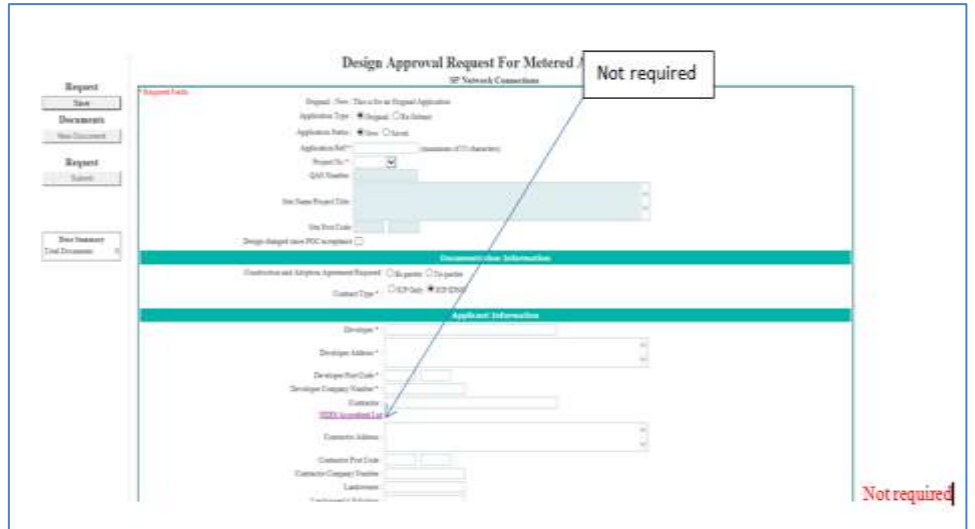

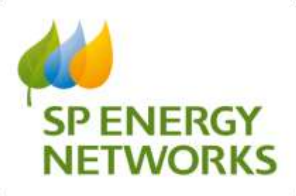

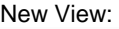

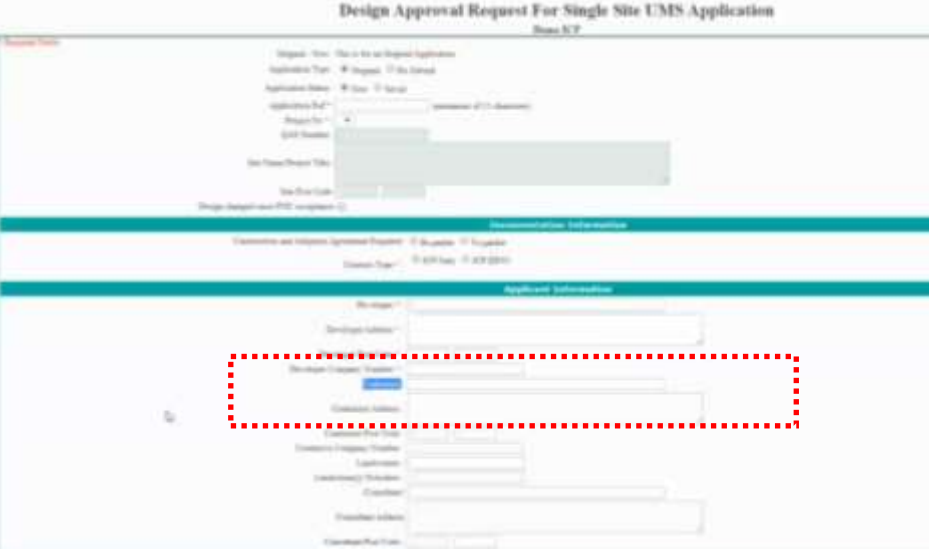

#### **Design Approval Application Form – IDNO Information**

- New Field has been added called 'IDNO Asset Reference Number'
- 'Meter Operator Name' has been amended to 'Meter Operator Name (Only required if adopted)'
- 'Type' has been amended to 'Type (Only required if adopted)'
- 'Metering Arrangement' has been renamed to 'Metering Arrangement (Only required if adopted)'
- 'Monitoring C/T' has been amended to 'Monitoring C/T (Only required if adopted)'
- 'Transformer Test Certificate Required' has been amended to 'Transformer Test Certificate Required (Only required if adopted)'

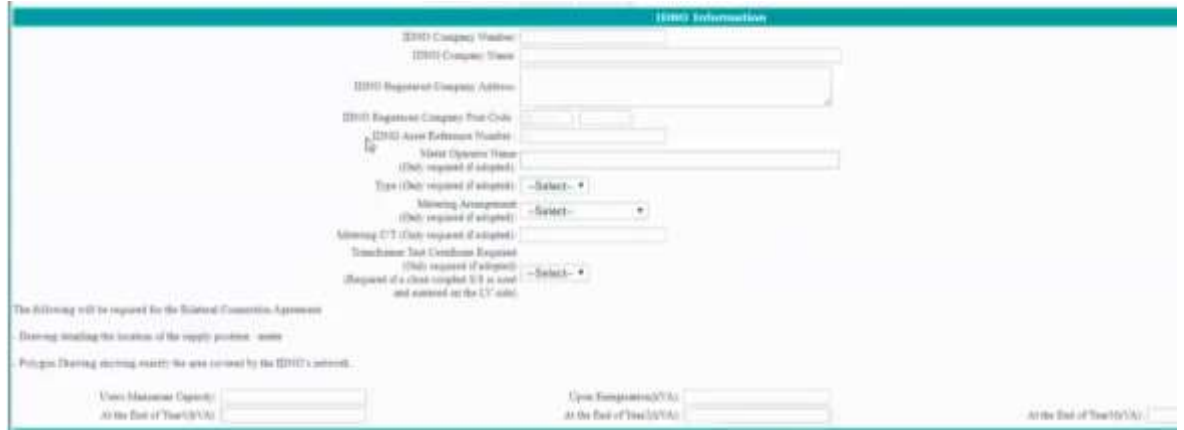

#### **Design Approval Application Form – Minimum Information Needed**

There were originally 14 items listed for minimum types of information needed to be supplied in conjunction with an application form.

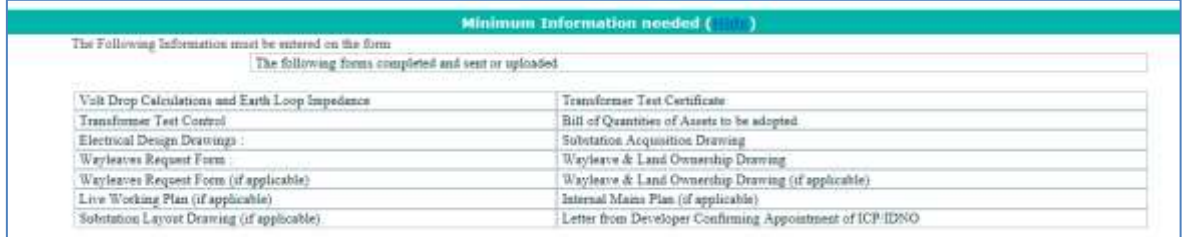

'Wayleaves Request form' and 'Wayleaves & Land Ownership Drawing' were removed as they are duplicated with 'Wayleaves Request form (if applicable)' and 'Wayleaves & Land Ownership Drawing (if applicable)', leaving 12 items.

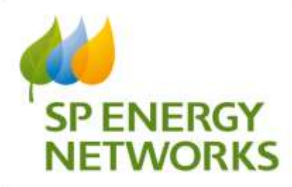

The 12 items are listed as follows:

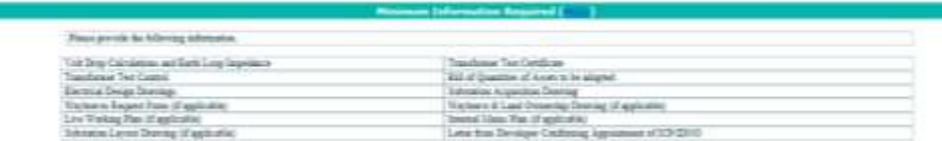

If the project is labelled as 'ICP only' in the 'Contract Type' then the system will remove the following item, as this is not required with that type of application:

• Transformer Test Control

See Screen shots below to show the relevant parts of the application form:

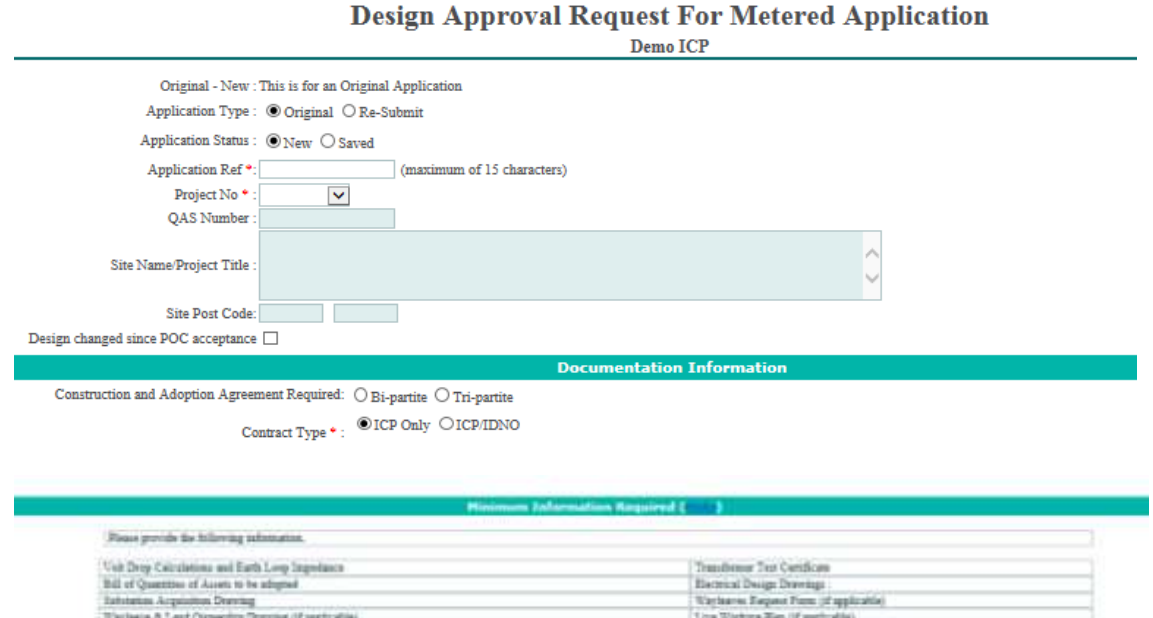

# <span id="page-17-0"></span>*2.11 Single Site UMS POC – new application type*

An additional new application type for single site unmetered supplies. Previously you only had 'Dual offer -Single Site UMS'.

ug of app

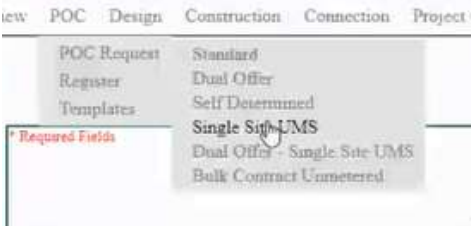

In principle this follows the Standard Metered Application Process. Although, upon approval the rest of the process follows the Dual Offer Single Site UMS process.

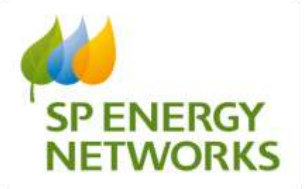

## <span id="page-18-0"></span>*2.12 Design document amendment request*

When an initial Design Approval request has been accepted, the applicant can then request to amend the design. SPEN staff can then either reject or accept the request to amend the design.

If accepted, this opens the Design Amendment section and allows the applicant to upload amended design documents. The applicant has **five days** from when the request to amend was accepted to upload the documents, after which the upload functionality will not be available and the applicant must put in another request to amend the design.

There is **no limit** on the number of times an applicant can request to amend a design.

For the Design Amendments, the system functions in this way:

- a) The ICP submits a Design
- b) SPEN Review and Accept/Reject the Design

c) If Rejected, the ICP can use the Copy Function to amend and submit the Design again.

d) If Accepted, and the ICP wishes to subsequently amend this Design, they can then use the Design Amendment functionality to make and submit this amendment request to SPEN.

When the amendment has been requested a message will appear on screen to let you know:

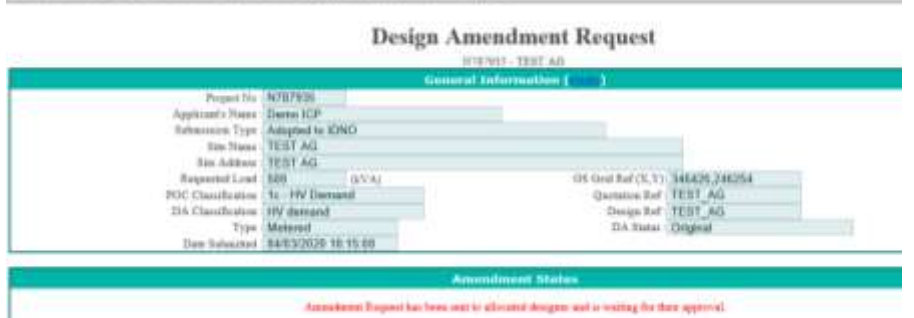

An email will then be sent for the DNO to notify them an approval or rejection is required:

From: noreply@webnet.ltd.uk <noreply@webnet.ltd.uk> Sent: 04 March 2020 10:49 To: Oldfield, Alastair <<
Alastair.Oldfield@spenergynetworks.co.uk> Subject: EXTERNAL: GrayMail:Design amendment is requested for N787935 Project Number : N787935 - POC Submission for TEST AG

Design amendment is requested by icp for : 'TEST AG'. Project No: N787935 Please login to the system to approve or reject the amendment.

END OF DOCUMENT